# **ROBOMASTER**

# 开发板 C 型

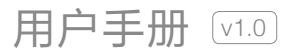

2020.01

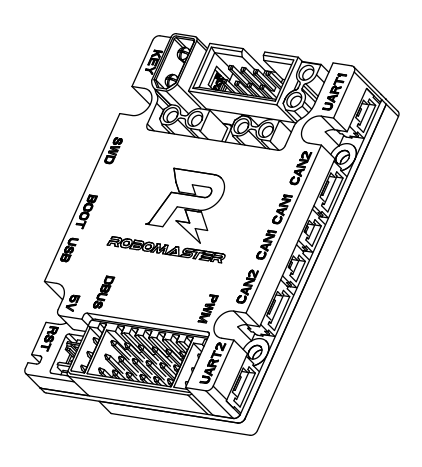

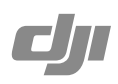

# Q 快速搜索关键词

PDF 电子文档可以使用查找功能搜索关键词。例如在 Adobe Reader 中, Windows 用户使用快捷 键 Ctrl+F, Mac 用户使用 Command+F 即可搜索关键词。

# 点击目录转跳

用户可以通过目录了解文档的内容结构,点击标题即可跳转到相应页面。

# 打印文档

本文档支持高质量打印。

# 目 录

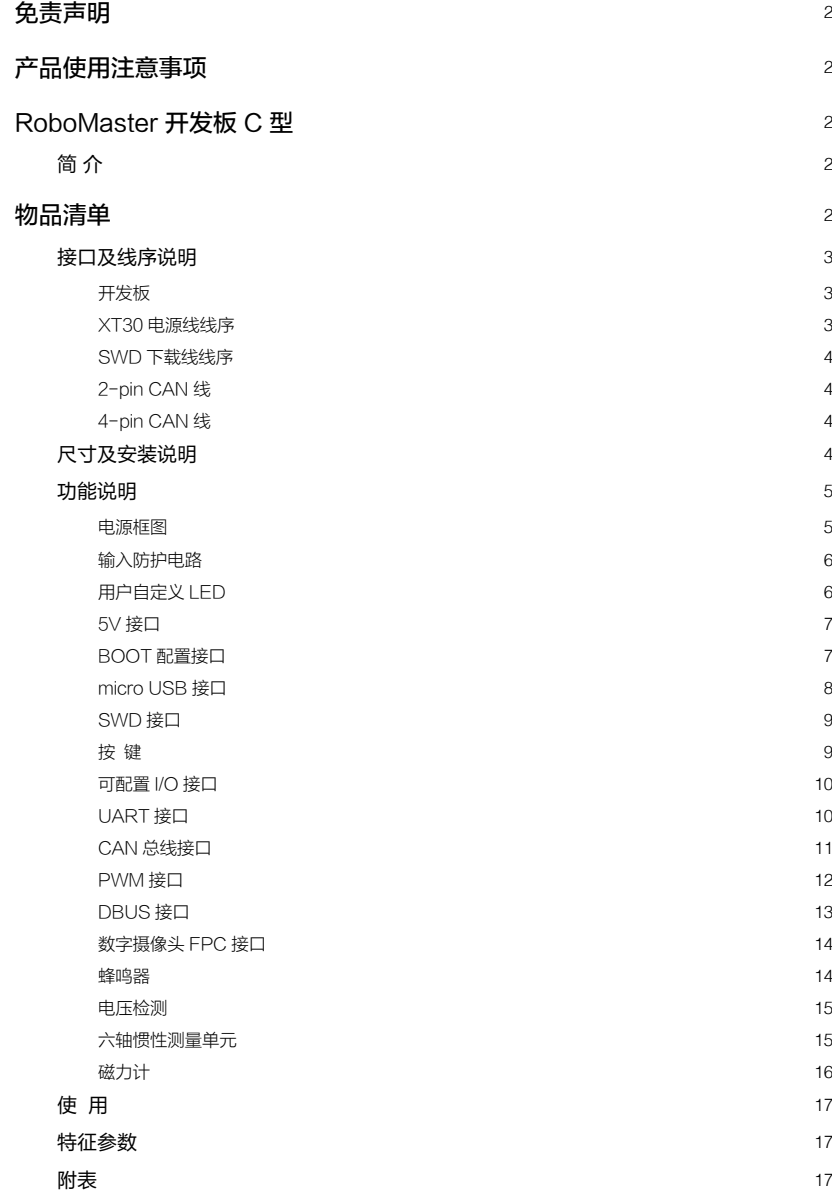

# <span id="page-3-0"></span>免责声明

感谢您购买 RoboMaster™ 开发板 C 型(以下简称"开发板")。在使用之前,请仔细阅读本声明, 一旦使用,即被视为对本声明全部内容的认可和接受。请严格遵守手册、产品说明和相关的法律法规、 政策、准则安装和使用该产品。在使用产品过程中,用户承诺对自己的行为及因此而产生的所有后果 负责。因用户不当使用、安装、改装造成的任何损失, DJI™ 将不承担法律责任。

DJI 和 RoboMaster 是深圳市大疆™ 创新科技有限公司及其关联公司的商标。本文出现的产品名称、 品牌等,均为其所属公司的商标。本产品及手册为大疆创新版权所有。未经许可,不得以任何形式复 制翻印。关于免责声明的最终解释权,归大疆创新所有。

本文档及本产品所有相关的文档最终解释权归大疆创新所有。如有更新,恕不另行通知。请访问 www. robomaster.com 官方网站以获取最新的产品信息。

# 产品使用注意事项

- 1. 请按照本说明正确使用线材,以免损坏线材或者开发板。
- 2. 使用前请检查线材有无老化、损坏。如存在以上现象,请更换新线材。
- 3. 请按照本说明在规定的工作环境(如电压、温度等参数)使用,否则可能会影响产品寿命或造成永 久性损坏。
- 4. 请使用正确的方式固定开发板,避免开发板受到物理损坏。
- 5. 开发板上电后如发现有火花、冒烟、焦糊味或其它异常,请立即关掉电源。
- 6. 使用时请不要掀开硅胶外壳,避免由于异物造成开发板短路或性能下降。

# RoboMaster 开发板 C 型

#### 简 介

RoboMaster 开发板 C 型采用高性能的 STM32 主控芯片,支持宽电压输入,集成专用的扩展接口、通 信接口以及高精度 IMU 传感器,可配合 RoboMaster 产品或者其他配件使用。开发板具备防反接、防 过压等保护功能;结构紧凑,集成度高,配套例程丰富,可广泛应用在机器人比赛、科研教育、自动 化设备等领域。

# 物品清单

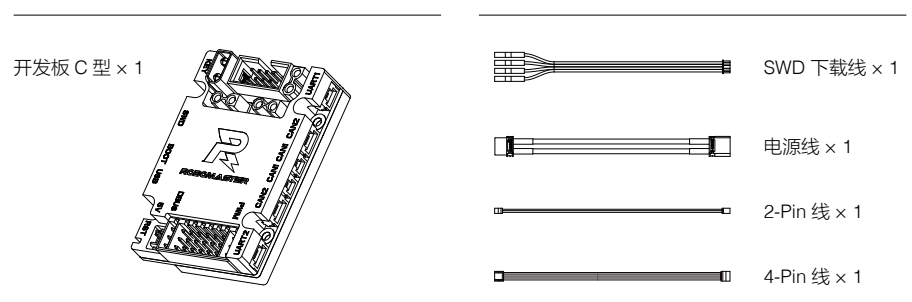

# <span id="page-4-0"></span>接口及线序说明

开发板

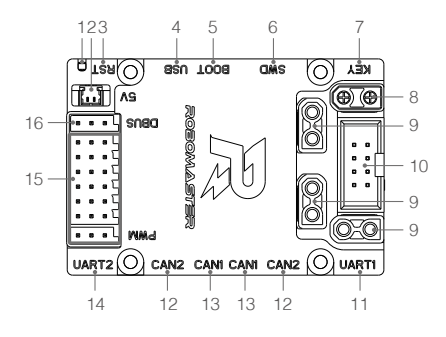

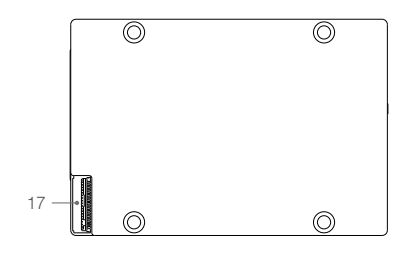

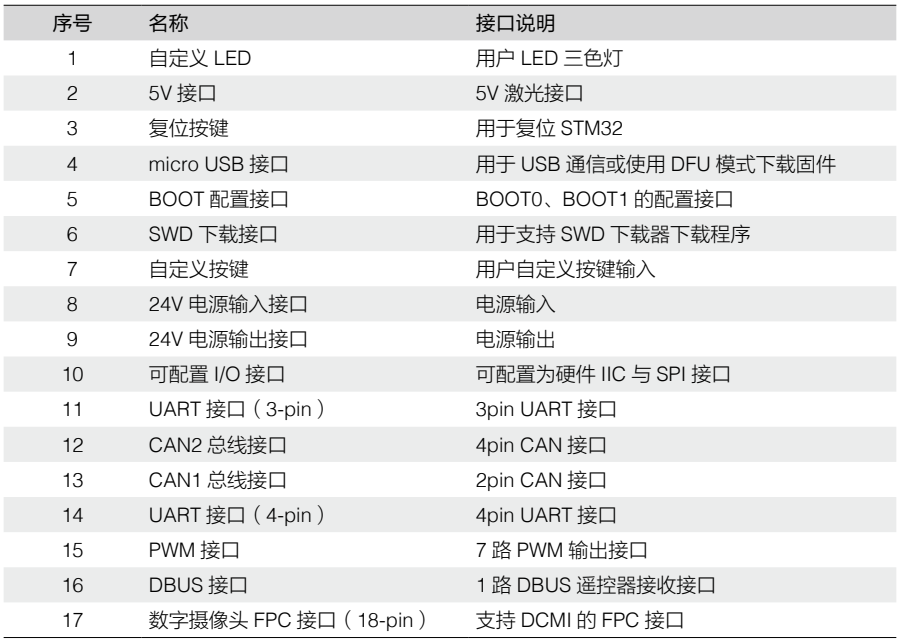

XT30 电源线线序

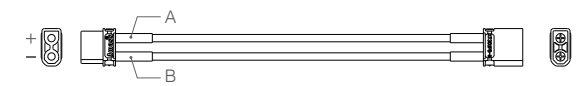

线长 450mm, 线序从上到下依次为: A 红色 (正极), B 黑色 (负极)

#### <span id="page-5-0"></span>SWD 下载线线序

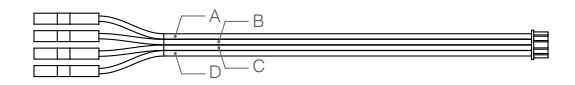

线长 100mm,线序从上到下依次为: A 黑色(SWDIO), B 黑色(SWCLK), C 黑色(GND), D 黑色(3.3V)

2-pin CAN 线

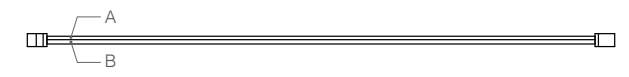

线长 350mm,线序从上到下依次为: A 黑色 (CANL), B 红色 (CANH)

4-pin CAN 线

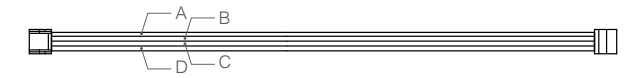

线长 350mm,线序从上到下依次为: A 灰色(CANL), B 灰色(CANH), C 灰色(GND), D 红色(5V)

## 尺寸及安装说明

请参考图示尺寸,正确安装开发板。

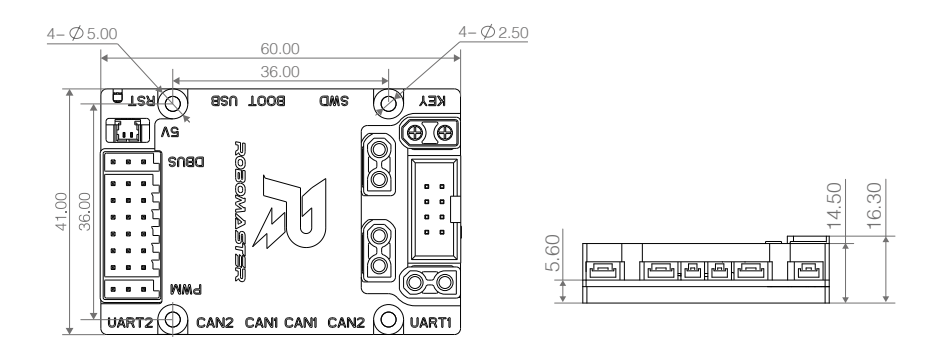

单位 : mm

<span id="page-6-0"></span>开发板设有 4 个内径 2.5mm, 外径 5.0mm 的安装孔, 方便用户安装开发板。此外, 开发板可搭配 RoboMaster 电调中心板 2 实现接口扩展, 如下图所示。

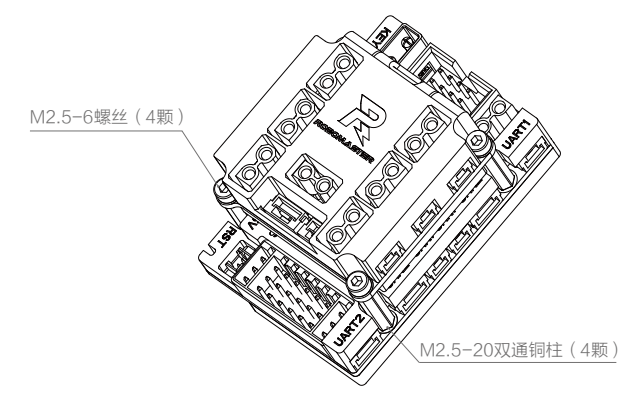

(备注:螺丝及铜柱需自行购买) 单位 : mm

### 功能说明

#### 电源框图

开发板电源框图如下所示

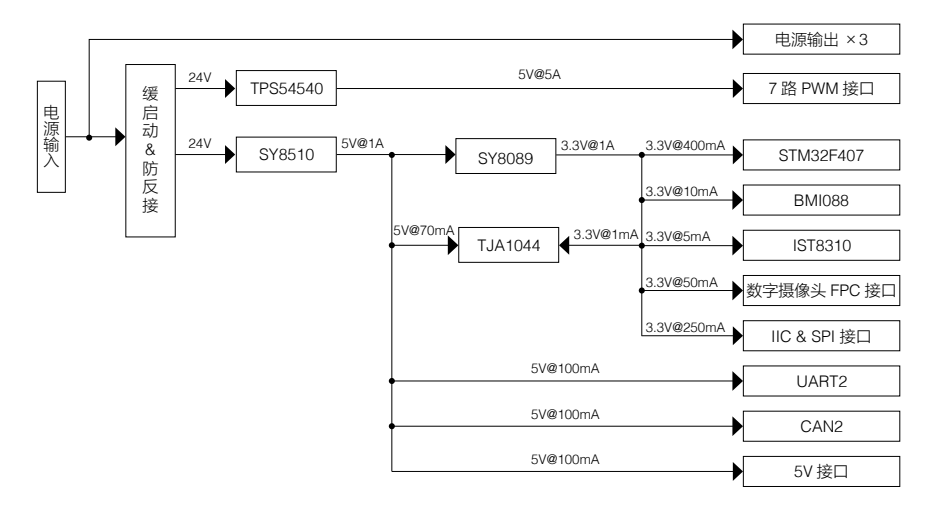

开发板电源主要包括:

1 路: 24V 转 5V 降压电路 (电源网络为 VCC\_5V\_M), 用于对外的 7 路 PWM 舵机接口, 最大输出总 电流为 5A;

<span id="page-7-0"></span>1 路: 24V 转 5V 降压电路 (电源网络为 VCC\_5V), 用于板载器件的供电及作为下一级电源的输入, 最大输出电流为 1A;

1 路:5V(电源网络为 VCC\_5V)转 3.3V 的降压电路,主要用于板载器件的供电。

#### 输入防护电路

电源输入接口采用 XT30 接口,具备输入防反接、缓启动保护;同时,开发板自带输入防过压保护电路, 当输入超过 28V 时,后级电路会关断,实现了过压保护作用。

#### 用户自定义 LED

开发板集成 1 颗共阳极 RGB LED 指示灯, 对应的控制 IO 为 PH10 (蓝灯)、PH11 (绿灯)、PH12 (红 灯), 当 IO 口输出高电平时, 对应的 LED 指示灯点亮; 当 IO 口输出低电平时, 对应的 LED 指示灯 熄灭。用户也可以通过 PWM 控制对应指示灯的亮度。

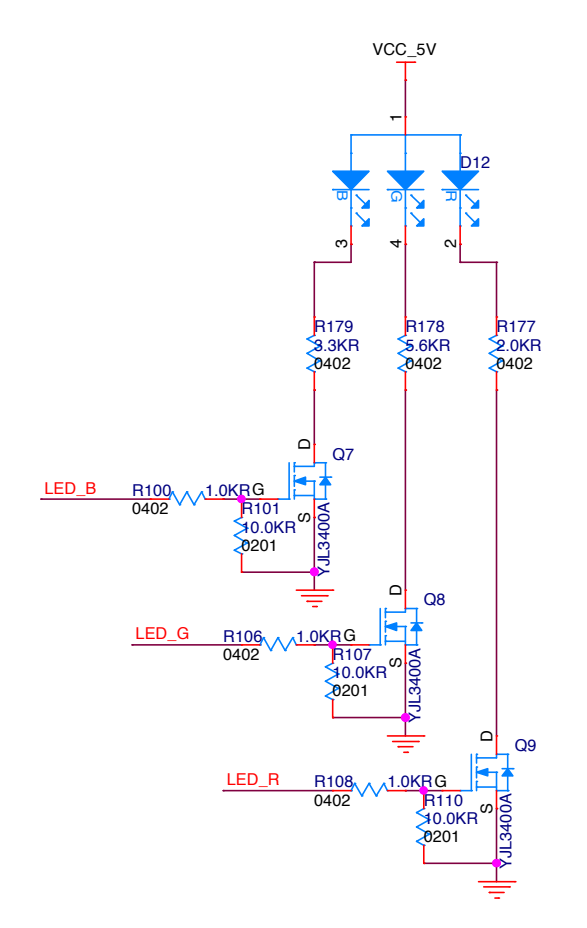

#### <span id="page-8-0"></span>5V 接口

开发板集成一个可控的 5V 电源接口,用户可以外接 RoboMaster 红点激光器, 对应的开关控制 IQ 为 PC8,用户也可以通过 PWM 控制来实现对红外激光器的亮度调节。

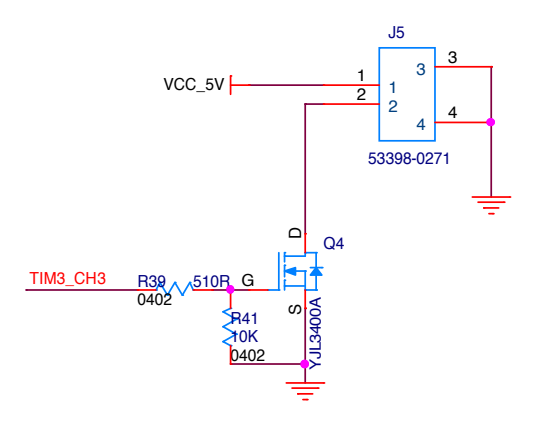

#### BOOT 配置接口

开发板上的 STM32 芯片有两个管脚 BOOT0 和 BOOT1, 该管脚在芯片复位时的电平状态决定了芯片 复位后的启动方式。开发板的 BOOT 管脚配置原理图如下所示:

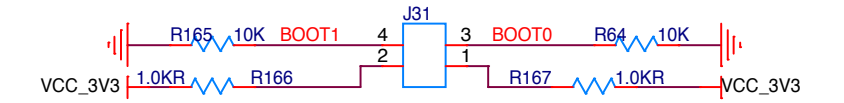

默认情况下 BOOT 管脚均为低电平, STM32 上电从 User Flash 启动。用户也可以通过跳线帽配置 BOOT0 与 BOOT1 的复位电平状态(BOOT 配置引脚使用 2.54mm 间距的 2x2 排针引出, 如下图所示), 使得 STM32 以不同的方式启动。例如当 BOOT0 = 1, BOOT1 = 0 时, STM32 将从 System memory 启动,进入 DFU (Device Firmware update)模式 (详见"Micro USB 接口")

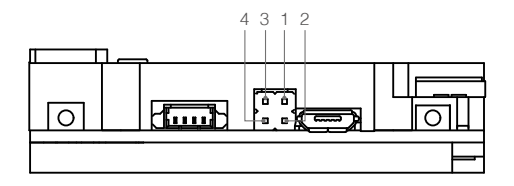

<span id="page-9-0"></span>STM32 启动方式与 BOOT 配置关系如下表所示:

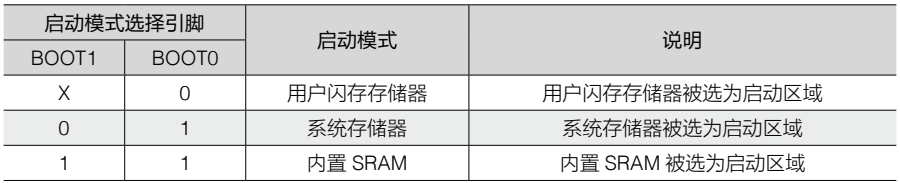

micro USB 接口

开发板集成一个 USB 全速接口,可用于与其他设备进行 USB 通信。该接口符合 USB2.0 协议规范。 在主机模式下支持全速(FS,12Mbps)和低速(LS,1.5Mbps)收发器,而从机模式下仅支持全速(FS, 12Mbps)收发器。

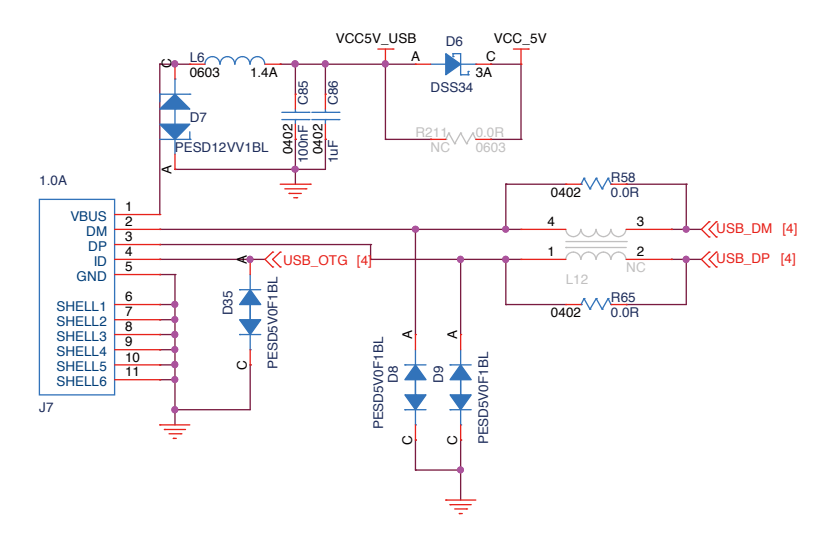

用户可通过该 USB 接口实现对单板的供电 ( 仅可以驱动 STM32 及部分板载外设 \* ) ,也可以配合 BOOT 配置实现 DFU 模式下载固件。开发板使用 DFU 模式下载固件的操作步骤如下:

- 1. 通过跳线帽配置 STM32 的 BOOT0 电平状态为高电平, 且 BOOT1 电平状态为低电平;
- 2. 将开发板通过 USB 线连接到 PC;
- 3. 通过 RST 按键复位开发板, 使开发板进入 DFU 模式;
- 4. 通过 DFU File Manager 软件将 BIN 文件转化成 DFU 文件;
- 5. 通过 DfuSe Demo 软件将第 4 步生成的 DFU 文件下载到开发板上。

\*USB 供电只供给电源网络 VCC\_5V,不支持由电源网络 VCC\_5V\_M 供电的板载外设,例如 PWM 外设接口。

#### <span id="page-10-0"></span>SWD 接口

开发板集成一个 SWD 调试接口,用于程序的下载和调试,接口线序如下所示。用户可通过专用仿真 器如 J-link 或 ST-link 下载与调试程序。

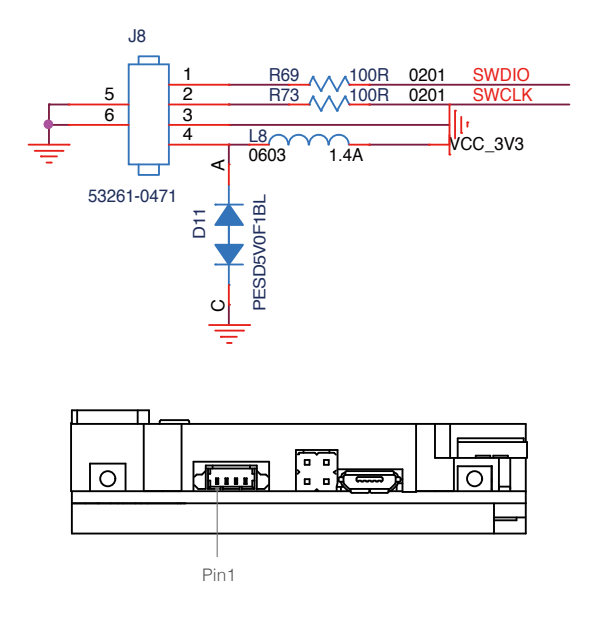

#### 按 键

开发板集成两个按键:复位按键(RST)和用户自定义按键(KEY)。用户自定义按键按下时 STM32 的 PA0 管脚电平状态为低电平。

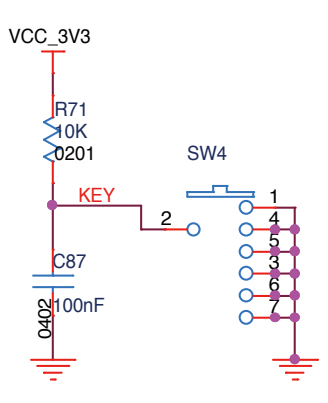

#### <span id="page-11-0"></span>可配置 I/O 接口

为增强适用性,开发板集成了 1 个 2.54mm 间距的 8-pin 牛角座,用于用户连接 IIC 或 SPI 设备,该 接口支持 3.3V 或者 5V\* 的通信设备。

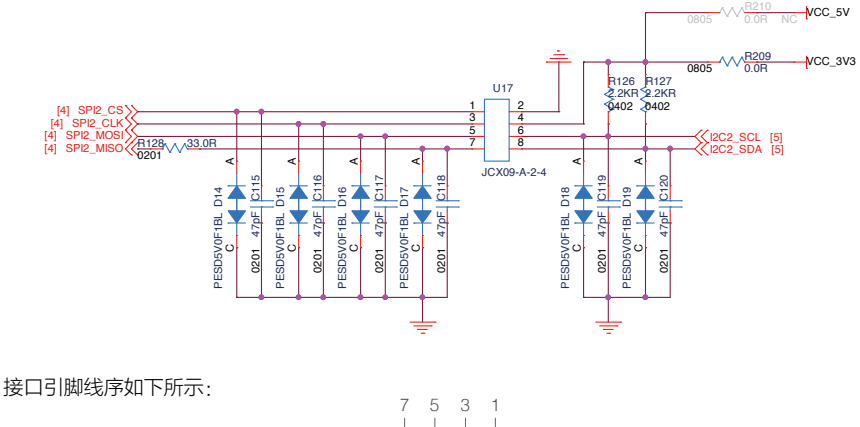

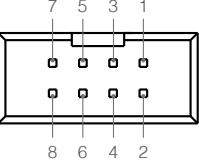

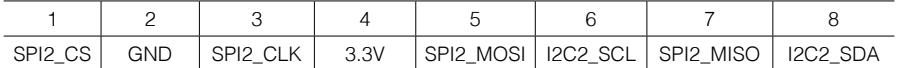

\* 需要使用 5V 外接设备时需要手动焊接 R210 电阻并去除 R209。

#### UART 接口

开发板集成了 2 路 UART 接口,映射到 STM32 的 UART1 与 UART6。其中 UART1 为 4-pin 对外接口, UART6 为 3-pin 对外接口,可以用于与裁判系统电源模块连接,原理图及接口线序如下所示。UART 接口波特率可配置,另外,该接口只支持 3.3V 和 5V 电平,若需与 RS485 或 RS232 接口通信,请外 置电平转换芯片。

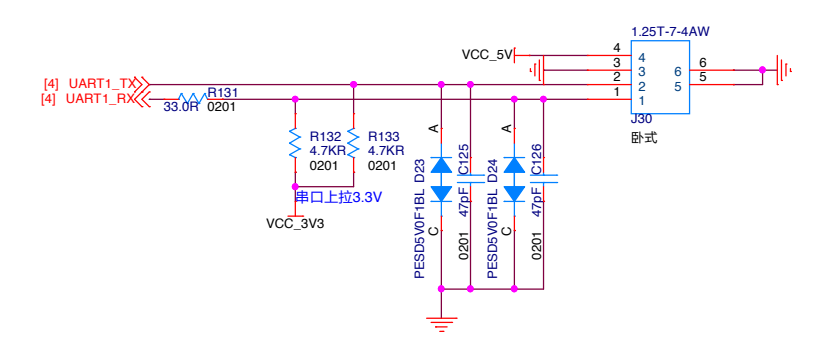

<span id="page-12-0"></span>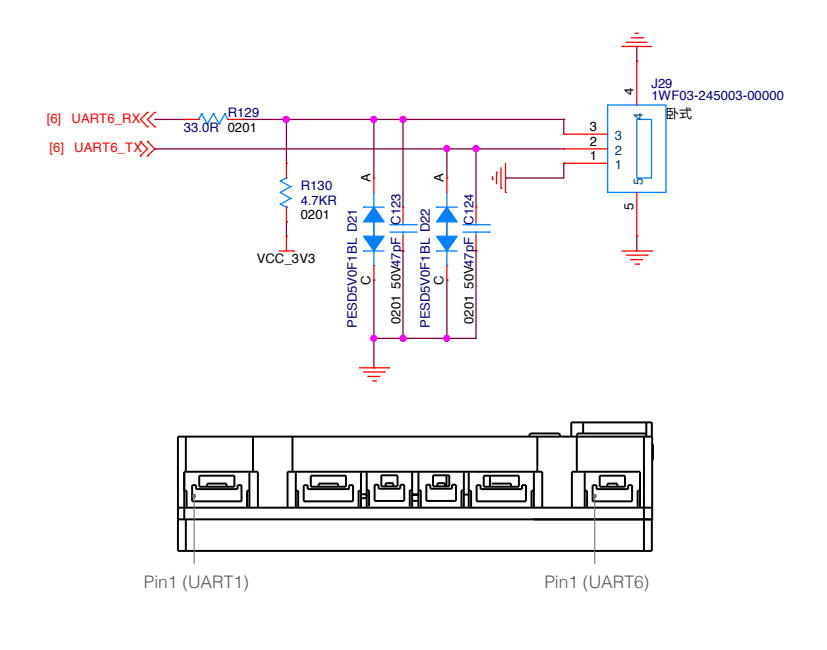

UART1 引脚线序:

UART6 引脚线序:

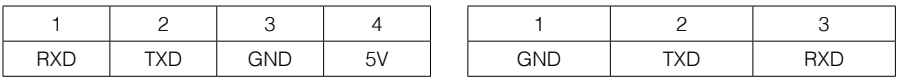

- $\wedge$ • 需要注意,UART6 接口线序与裁判系统电源模块一致,因此开发板与电源模块通信时需要 将线材的 TX 与 RX 线序交叉;
	- •开发板的外壳丝印 ( UART1 与 UART2 ) 与 STM32 的实际串口配置并不对应, 外壳丝印 UART1 对应 STM32 的 UART6,外壳丝印 UART2 对应 STM32 的 UART1。

#### CAN 总线接口

开发板集成 2 路 CAN 总线接口,其中 CAN1 总线接口为 2-pin 接口, CAN2 总线接口为 4-pin 接口。 CAN 总线接口最大支持 1M 传输速度,可用于控制 RoboMaster 电调或与其他设备通信,接口的原理 图及线序如下所示。

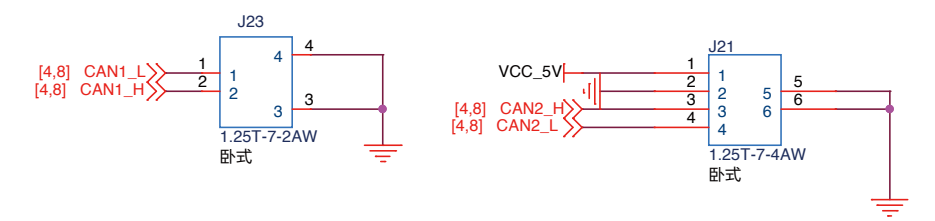

<span id="page-13-0"></span>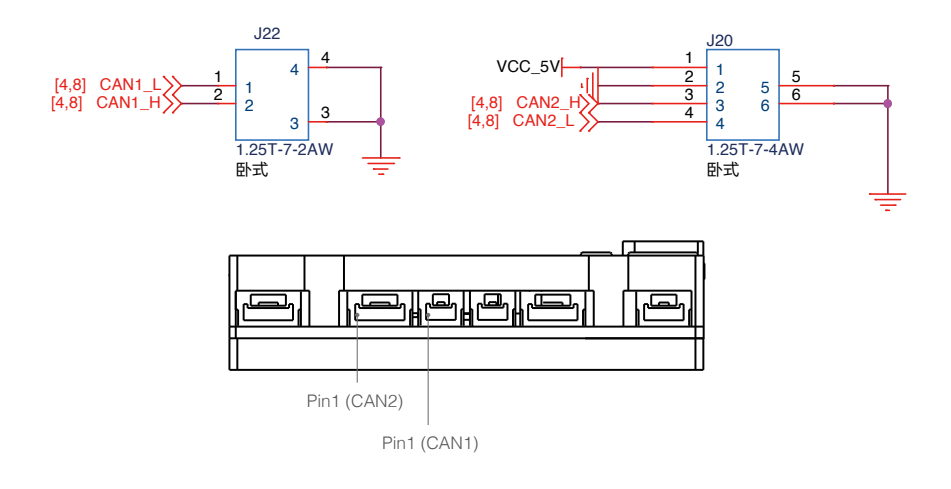

CAN1 引脚线序:

CAN2 引脚线序:

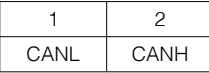

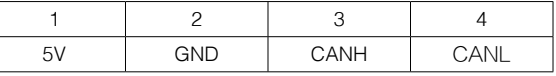

PWM 接口

开发板集成 7 路 PWM 输出接口,用于连接 5V 舵机模块或其他 PWM 驱动模块,7 路 PWM 接口总输 出电流最大可达 5A, 其原理图如下所示。

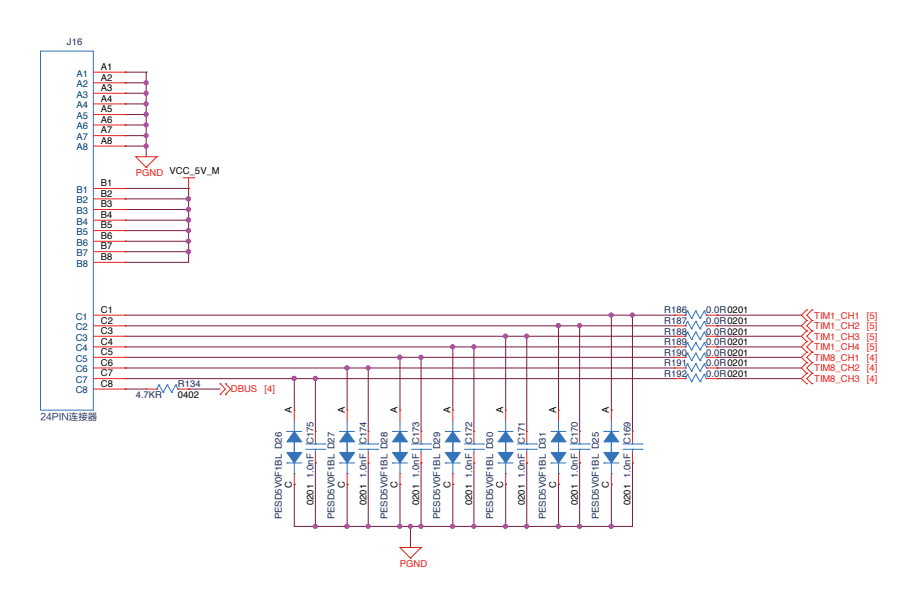

<span id="page-14-0"></span>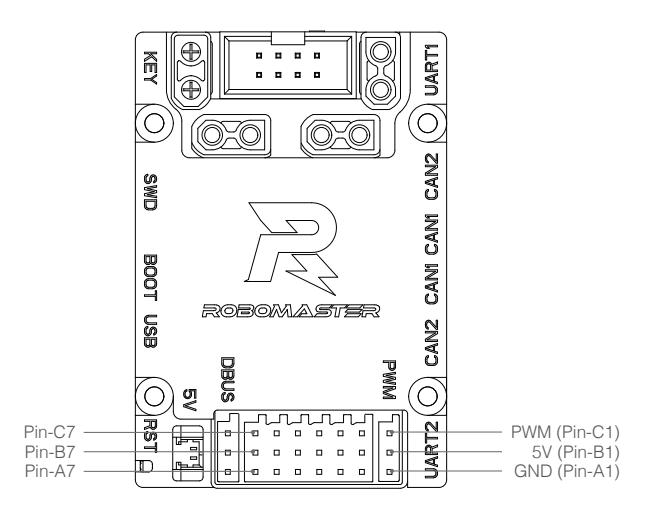

#### DBUS 接口

开发板集成 1 路 DBUS 接口 , 与 PWM 接口共用一个连接器,其接口原理图如下所示。DBUS 信号经 反相电路后连接到 STM32 的 UART3, 波特率一般设置为 100kbps。

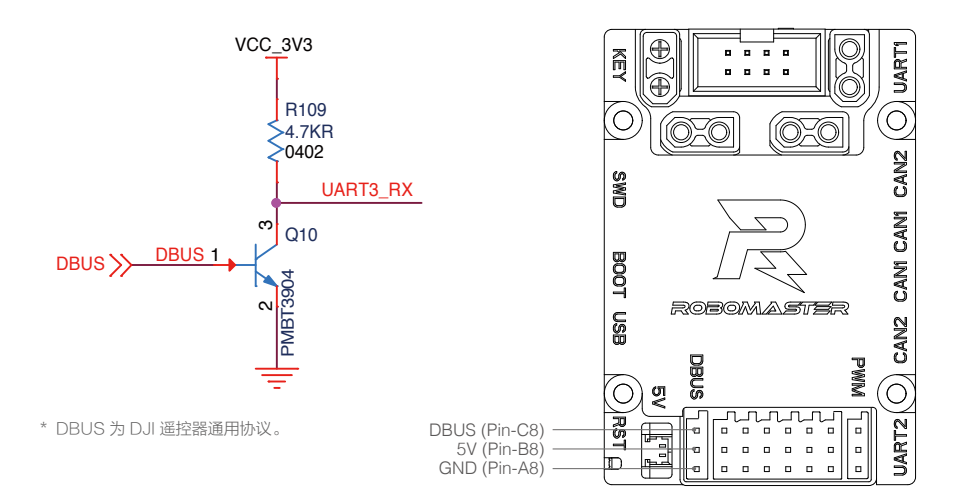

#### <span id="page-15-0"></span>数字摄像头 FPC 接口

开发板集成1个支持DCMI的FPC接口(18-pin),可连接8位CMOS照相机模块,并支持多种数据格式, 该接口的原理图如下所示。

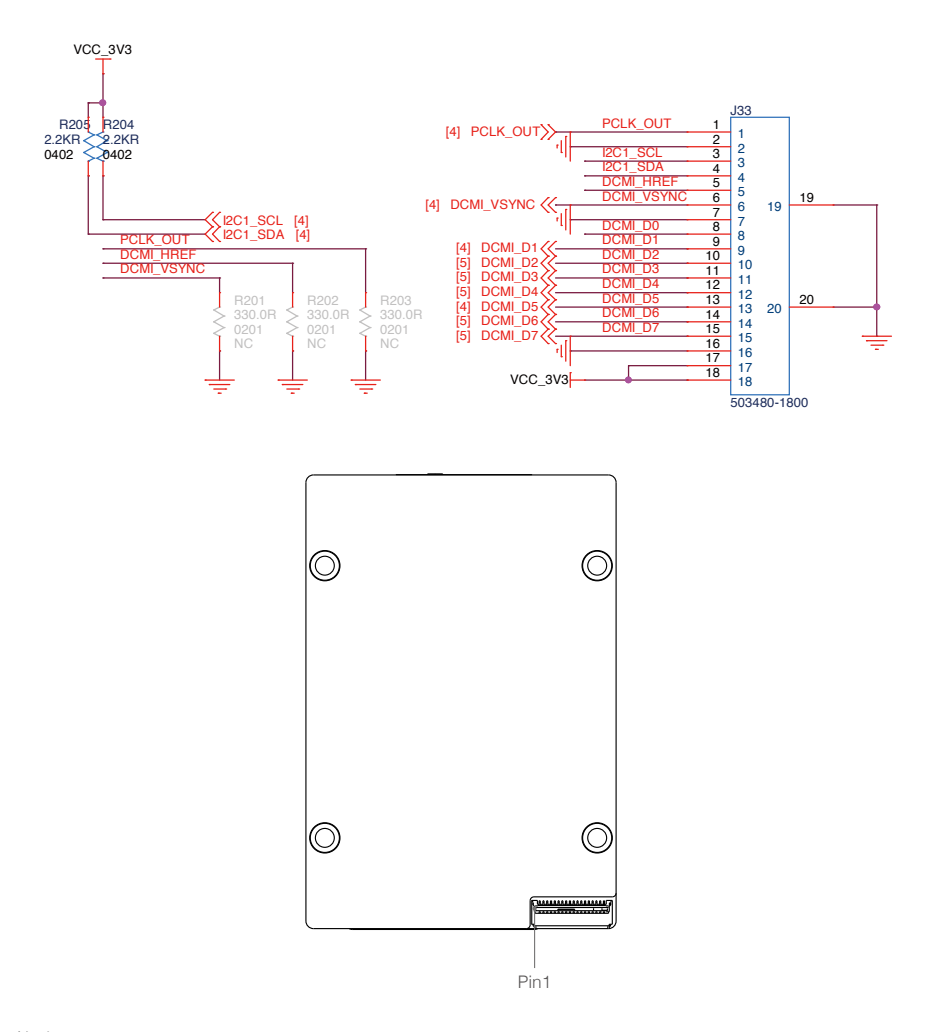

#### 蜂鸣器

开发板集成一个贴片式无源蜂鸣器,需要使用 PWM 驱动,额定频率 4000Hz。用户也可以通过调节不 同的 PWM 频率,改变蜂鸣器的输出音调。

<span id="page-16-0"></span>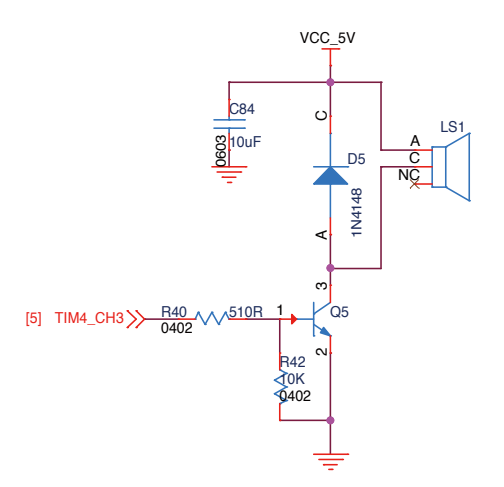

#### 电压检测

开发板集成了 1 路电压检测,用于检测输入电压 VCC\_BAT,该电压分压后连接到 STM32 的 ADC (PF10);D10 起到箝压作用,用于保护 STM32 的 ADC 接口。

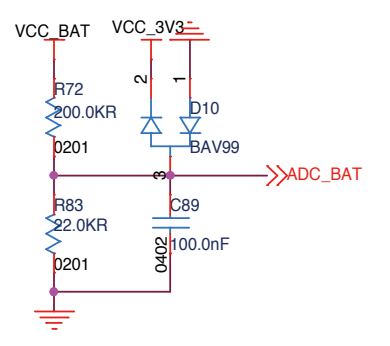

#### 六轴惯性测量单元

开发板内部集成一个高性能的 6 轴惯性测量单元。惯性测量单元选用抗震性能卓越的 BMI088,配合 特殊的减震结构设计,可大幅提升冲击工况下陀螺仪的可靠性。为了改善惯性测量单元的温飘问题, 开发板增加了加热电路,用户可以通过 STM32 的 TIM10\_CH1 (对应的 IO 为 PF6)实现对陀螺仪做 恒温处理。加热电路如下所示,Heat\_Power 为 5V,当 TIM10\_CH1 保持高电平时,加热功率为 0.58W, 加热温度一般控制在比电路板正常工作温度高 15~20℃为宜。

STM32 与 BMI088 的通信方式为 SPI 通信,支持最大 10MHz 的通信速率。原理图如下所示。

<span id="page-17-0"></span>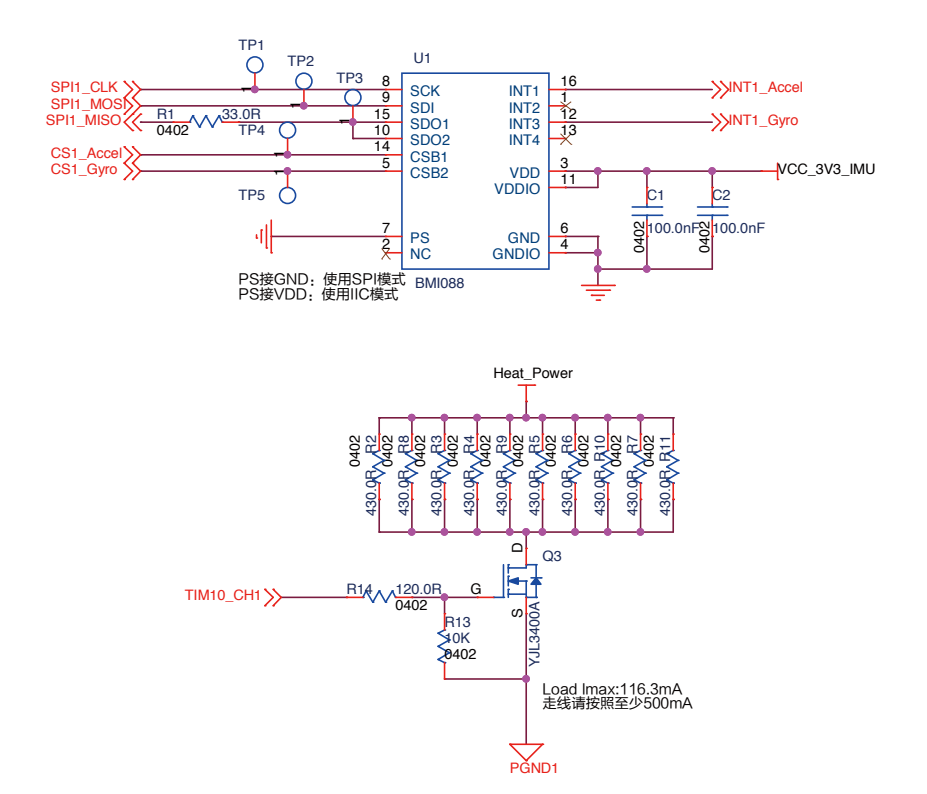

#### 磁力计

开发板集成了一个三轴磁力计芯片, 即 IST8310。STM32 与 IST8310 的通信方式为 IIC 通信, 支持最 大 400kHz 的通信速率。IST8310 的默认 IIC 地址为 0x0E, 其原理图如下所示。

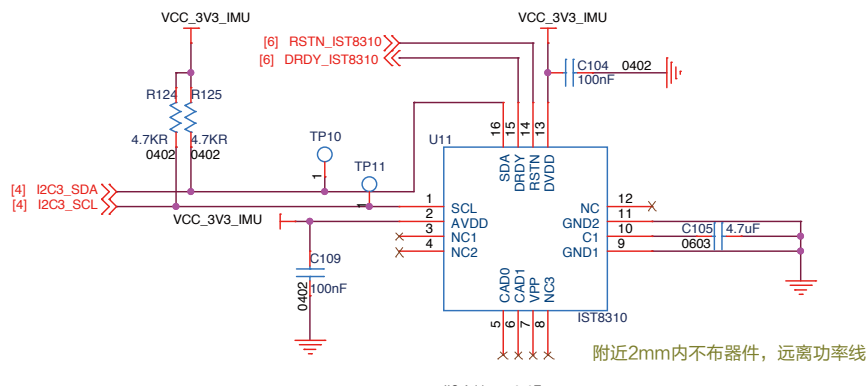

IIC Address :0x0E

# <span id="page-18-0"></span>使 用

开发板支持 SWD 或 DFU 下载固件。用户可通过 J-link 或 ST-link 下载与调试程序 (SWD 模式); 也可 以通过 USB 下载程序到开发板(DFU 模式)。用户可前往以下网址 https://www.robomaster.com/zh-CN/products/components/general/development-board-type-c#downloads 下载出厂程序调试开发板。

# 特征参数

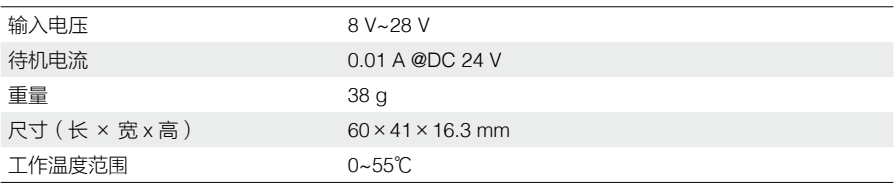

# 附表

附单板网络名与 IO 对照表。

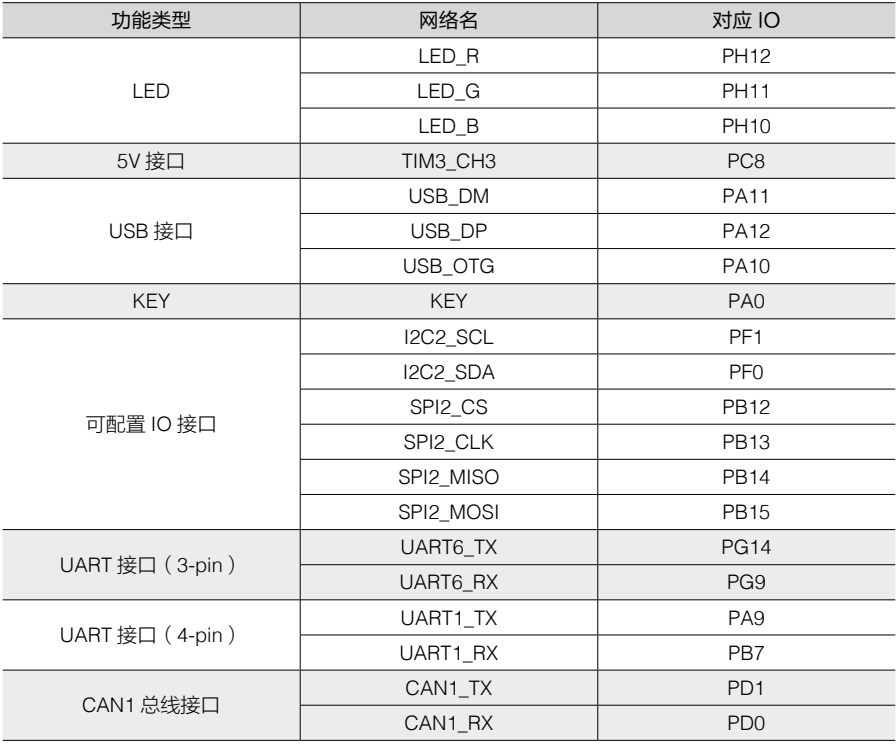

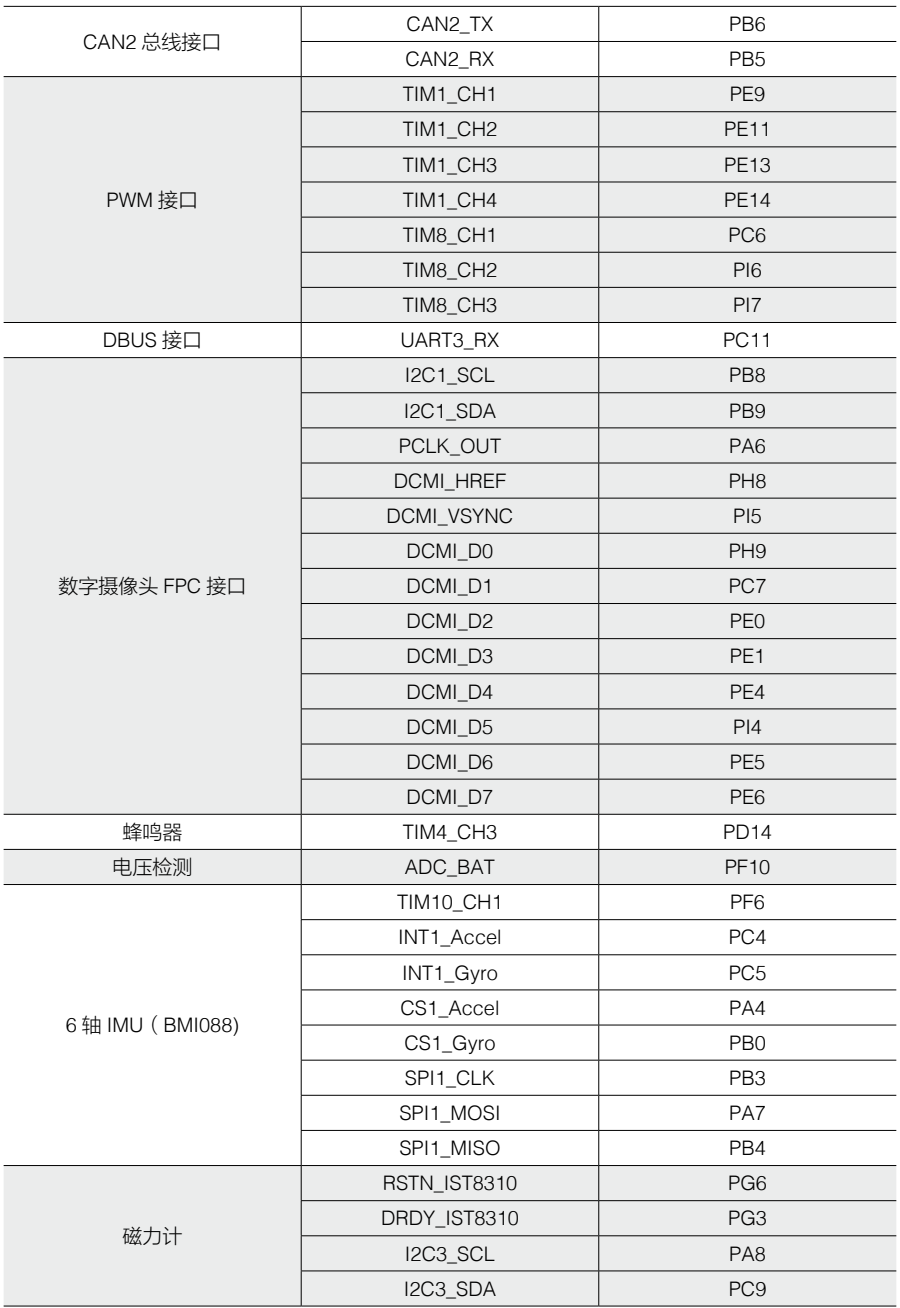

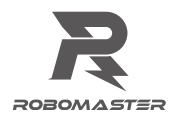

WWW.ROBOMASTER.COM R 和 ROBOMASTER 是大疆创新的商标 Copyright © 2020 大疆创新 版权所有

中国印制